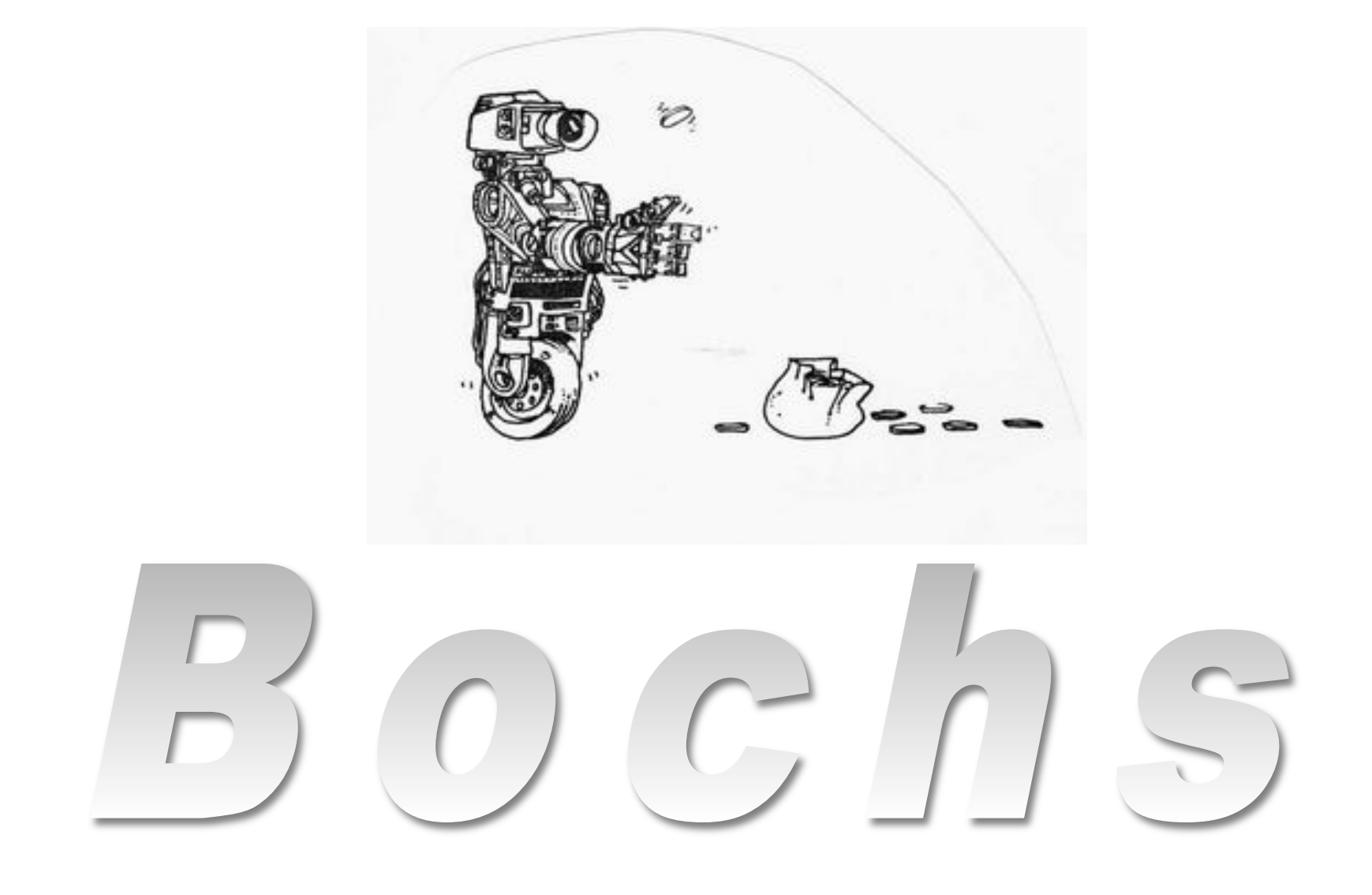

### Emulation

- TOS runs on regular PCs
- To try a new version of TOS:
	- Compile a new kernel
	- Write the kernel to a floppy
	- Reboot the PC
- A couple of problems:
	- Time consuming!
	- We don't all have spare PCs (or floppy drives)
- The solution: use an *emulated* PC

# Introducing Bochs

- Bochs is an open source PC-Emulator (bochs.sourceforge.net).
- A PC emulator emulates a complete PC on hardware level in software.
- I.e., a PC emulator is a piece of software; not hardware!
- The Bochs window looks just like a PC monitor (there is even a power button).

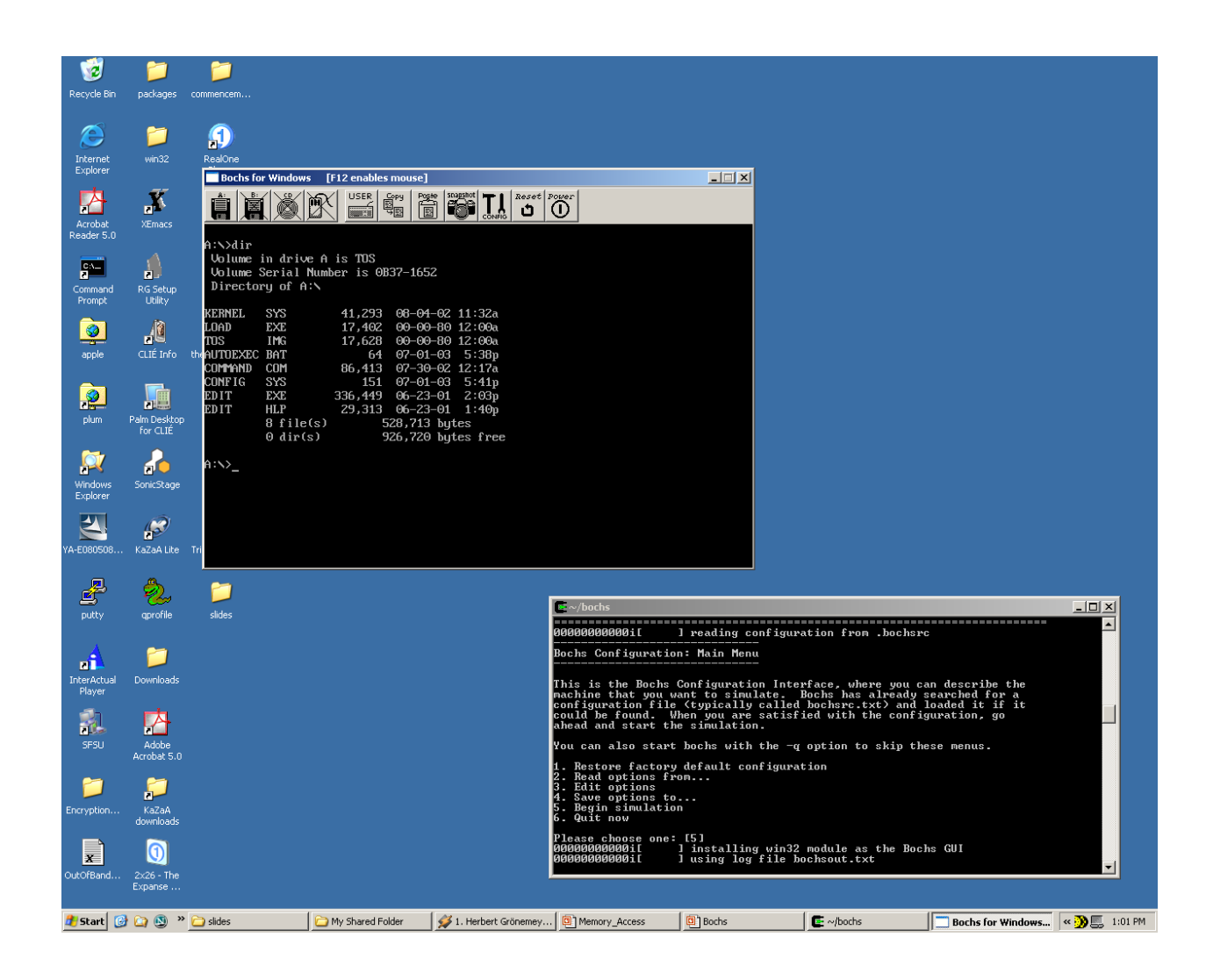

 Bochs can be started by clicking on the Bochs shortcut and then hitting the <Enter> key in the first window that pops up

# Host and Guest Operating System

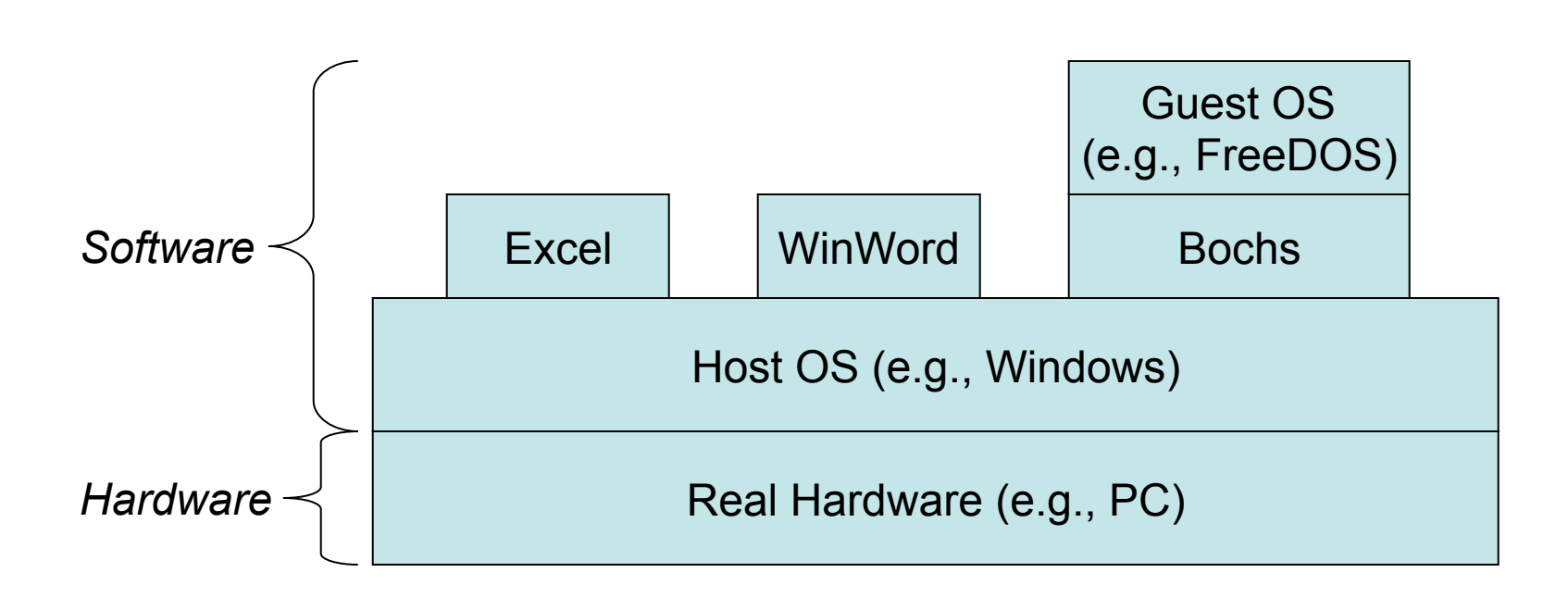

#### Virtual Hardware

- How does Bochs emulate hardware of the guest OS?
- The 'virtual' Hardware is mapped to resources on the Host OS.
- E.g. the floppy drive A: of the guest OS is mapped to a regular file located in the filesystem of the host OS.
- This mapping between virtual and real resources is done with the configuration file  $\sim/$ . bochsrc which contains the line:

floppya: 1\_44 =image/disk\_image

- This means that the drive A: of the guest OS is mapped to a 1.44 MB file located in image/disk image
- Whenever the guest OS accesses A:, the operation is redirected by Bochs to this file.

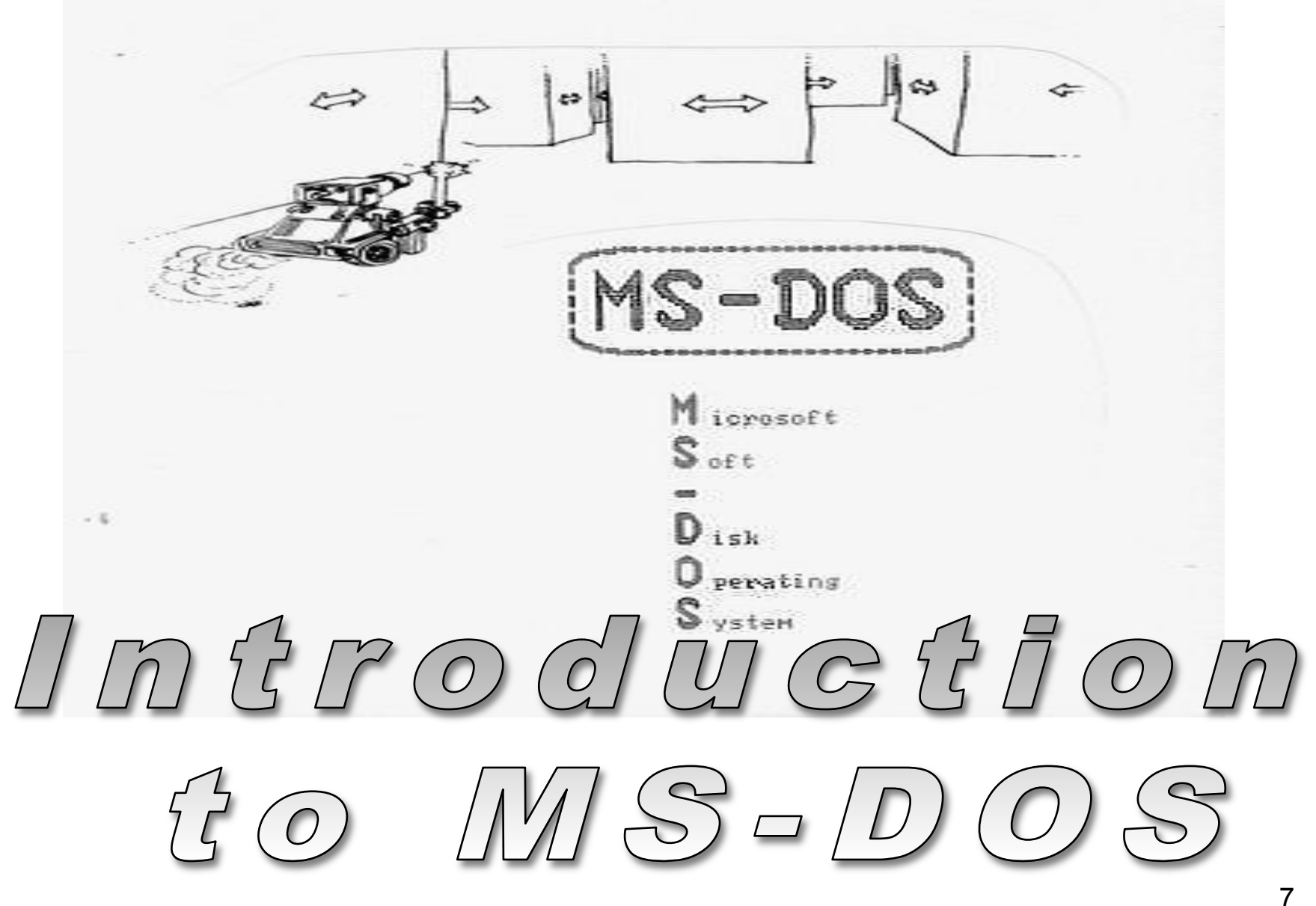

### Overview of MS-DOS

- MS-DOS: Microsoft Disk Operating System
- Old operating system implemented by Microsoft for the PC
- Windows is the successor of DOS
- DOS is still "hidden" in windows through the command shell
- MS-DOS written to provide the most functionality in the least space
	- not divided into modules
	- Although MS-DOS has some structure, its interfaces and levels of functionality are not well separated

#### MS-DOS Execution

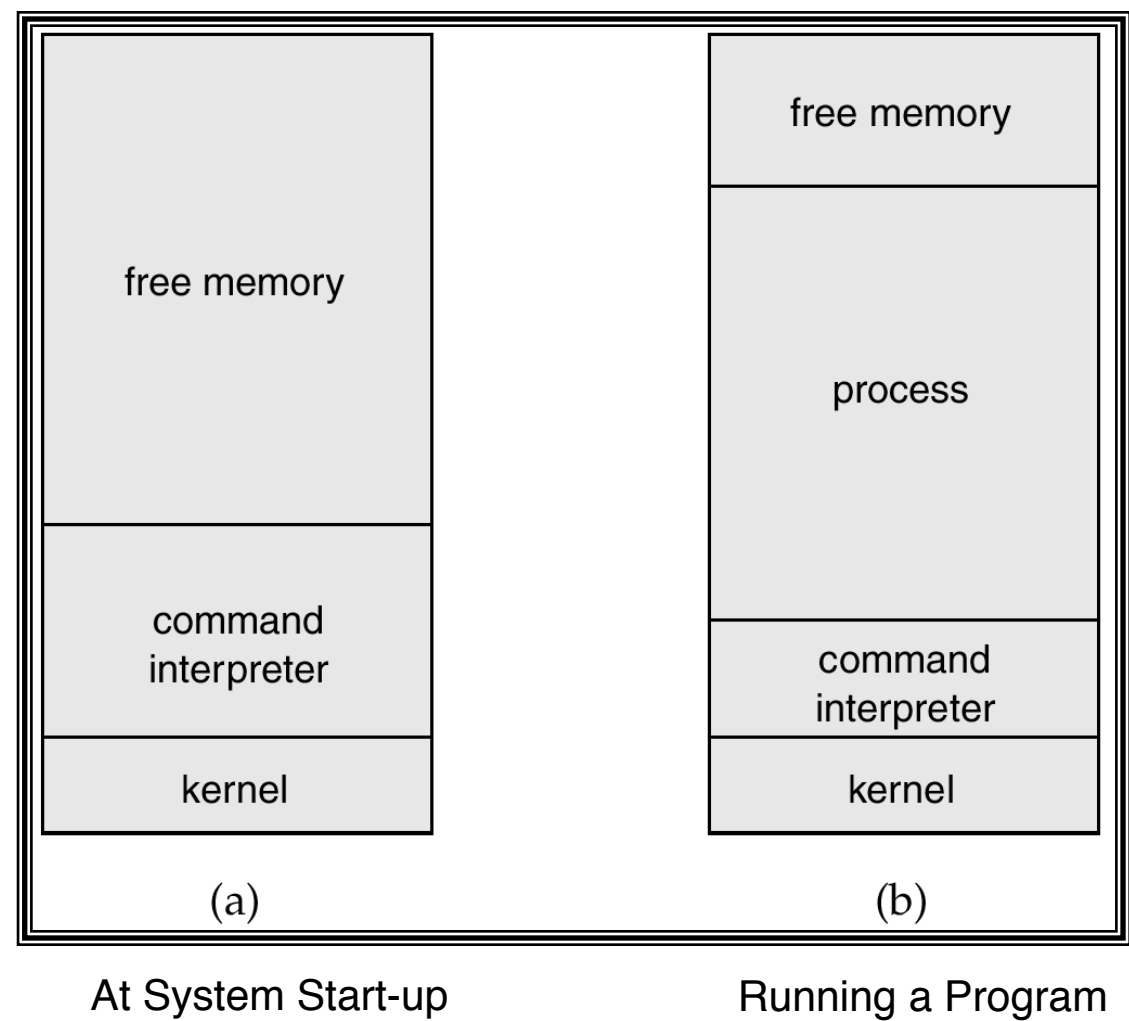

### DOS Filenames

- Filename have a *name* and an *extension*
- The name can be at most 8 characters long
- The extension can be at most 3 characters long
- Name and extension are separated by a dot, e.g., command.com, autoexec.bat
- The extension indicates the type of the file:
	- .com: command file
	- .exe: executable
	- .bat: batch file; contains a series of DOS commands

### DOS Commands

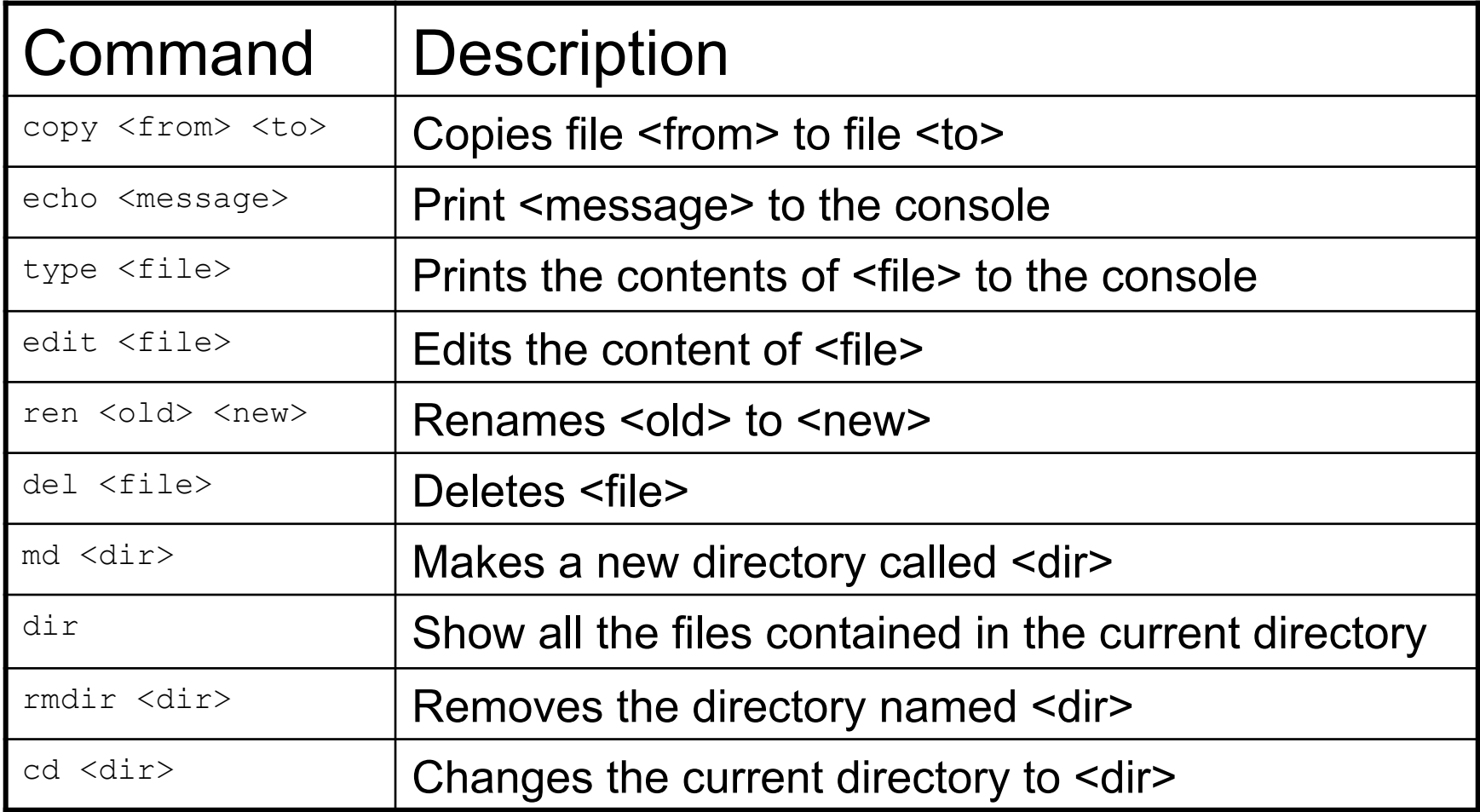

### **Examples**

- dir \*.bat Show all files of the current directory that end in .bat
- copy autoexec.bat a.old Copy the contents of autoexec.bat to a.old
- type autoexec.bat Display the contents of autoexec.bat
- md test Create a directory test

#### Screenshot of DOS

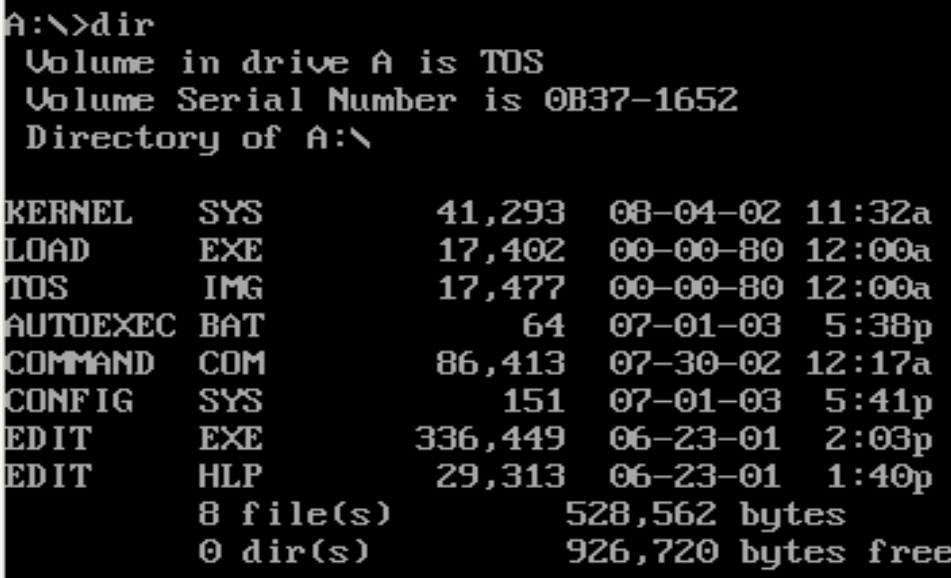

 $A: \searrow$ 

#### FreeDOS

- FreeDOS is an Open Source implementation of MS-DOS
- It contains a complete MS-DOS environment
- Available at http://www.freedos.org
- We will use FreeDOS to understand the functionality of a PC Emulator

#### Conventions

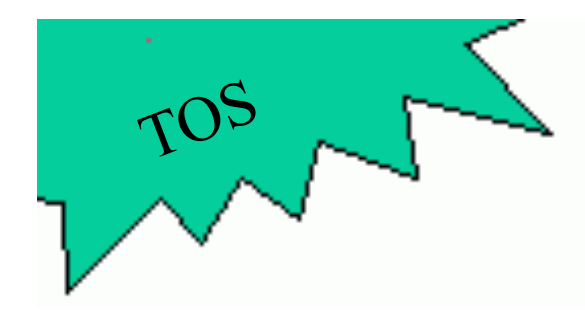

Explains the TOS API.

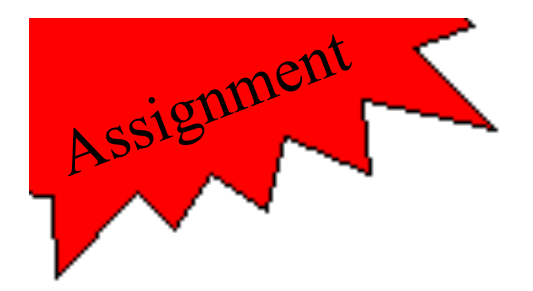

Assignments. For each assignment you will have to submit a project journal entry.

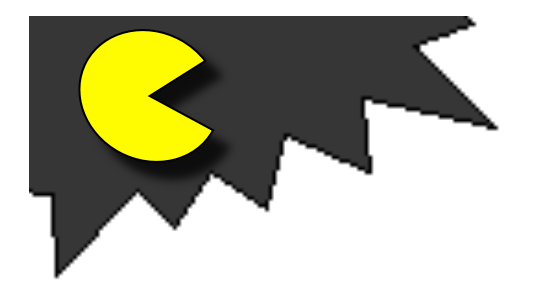

PacMan. A (hopefully) fun project that will be enhanced step-by-step throughout the semester where you will be using your own TOS API.

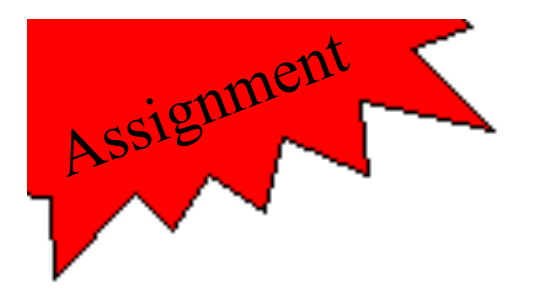

# Assignment 0

- Install Bochs (will be automatically installed as part of the TOS installation)
- Get the FreeDOS disk image from the course web page.
- Run Bochs.
- Run some DOS commands. For example: type autoexec.bat dir
- You will be using Bochs extensively -- make sure you are comfortable using it!

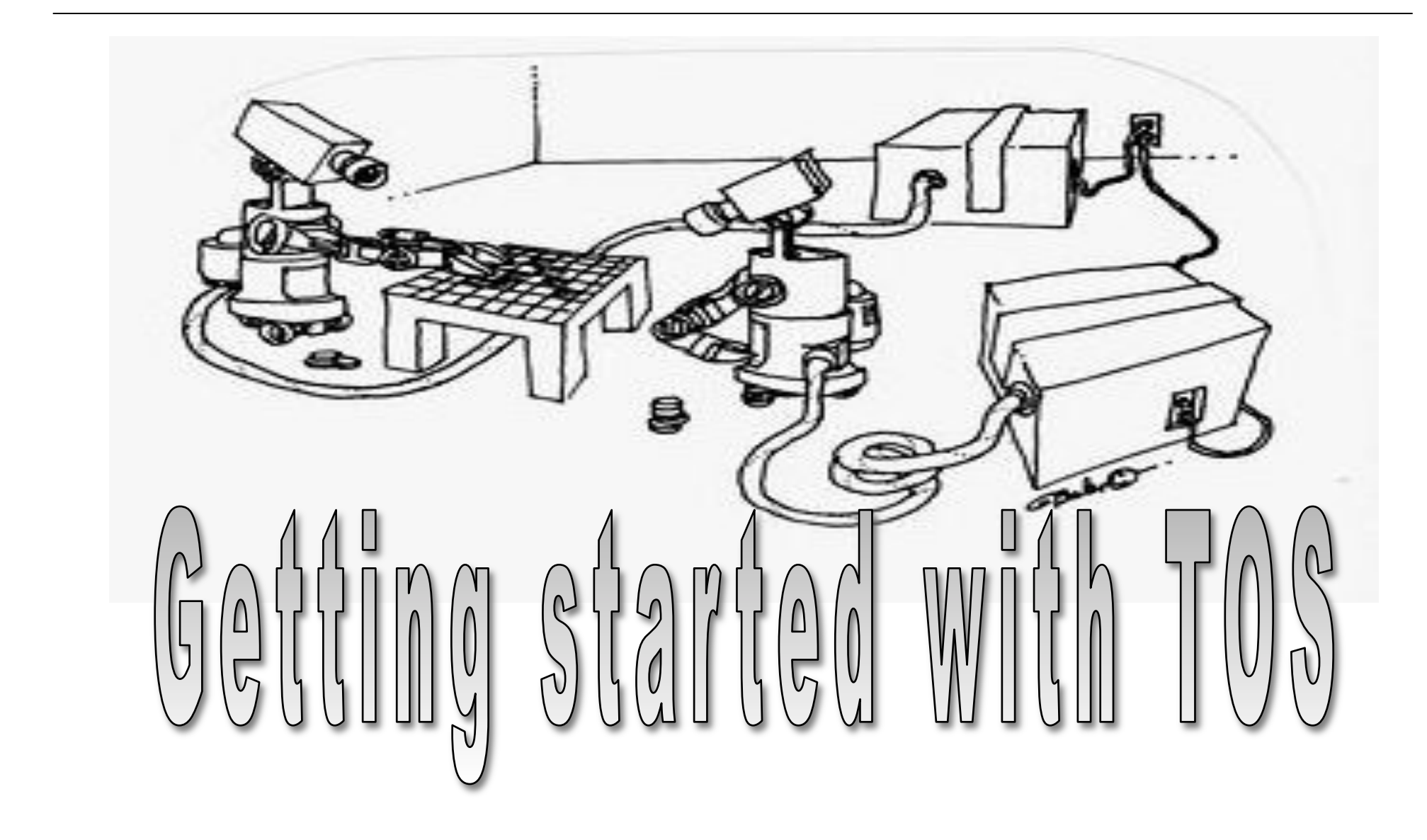

### Overview of TOS

- TOS = Train Operating System (Train == Training || Model Train  $\odot$  )
- An educational operating system running on a PC
- Written in C (99%) and x86 assembly (1%)
- All the files and Makefiles are provided for you
- You just need to implement the core functions.

### Running TOS in Bochs

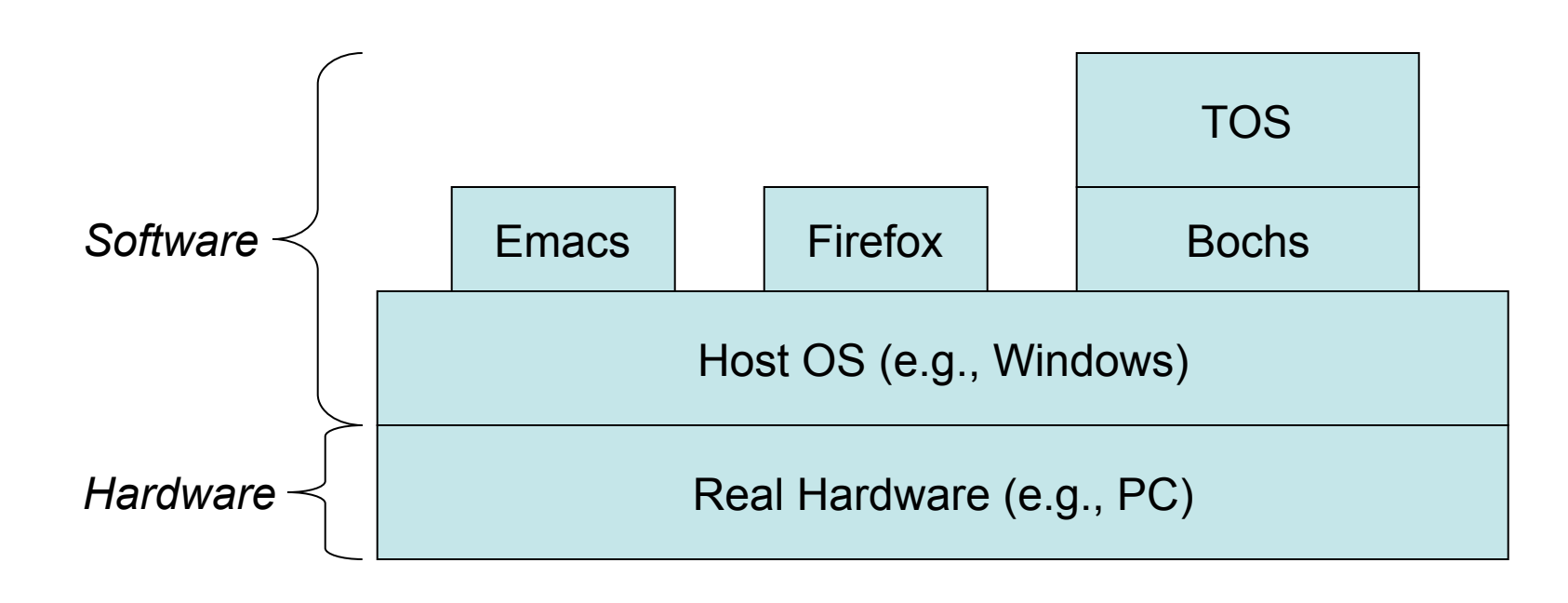

#### Compilation Process

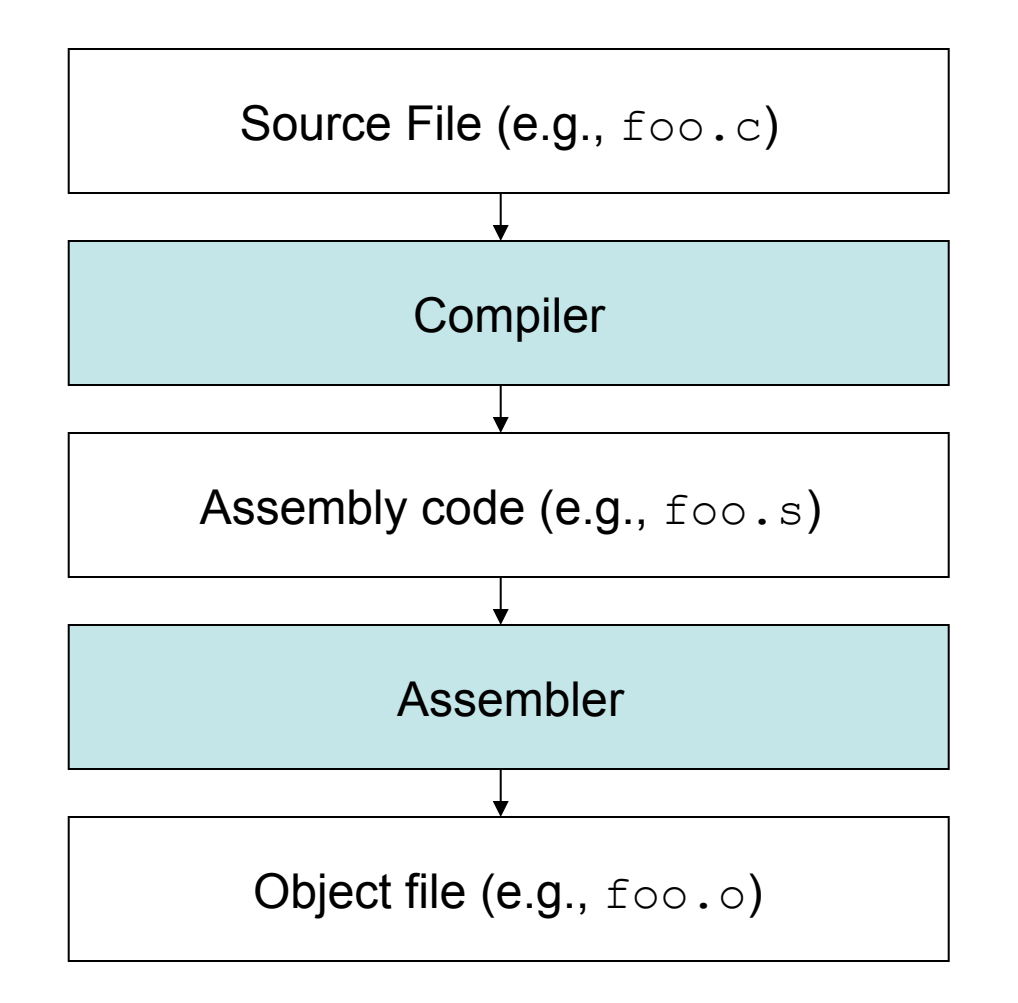

#### Compilation Process

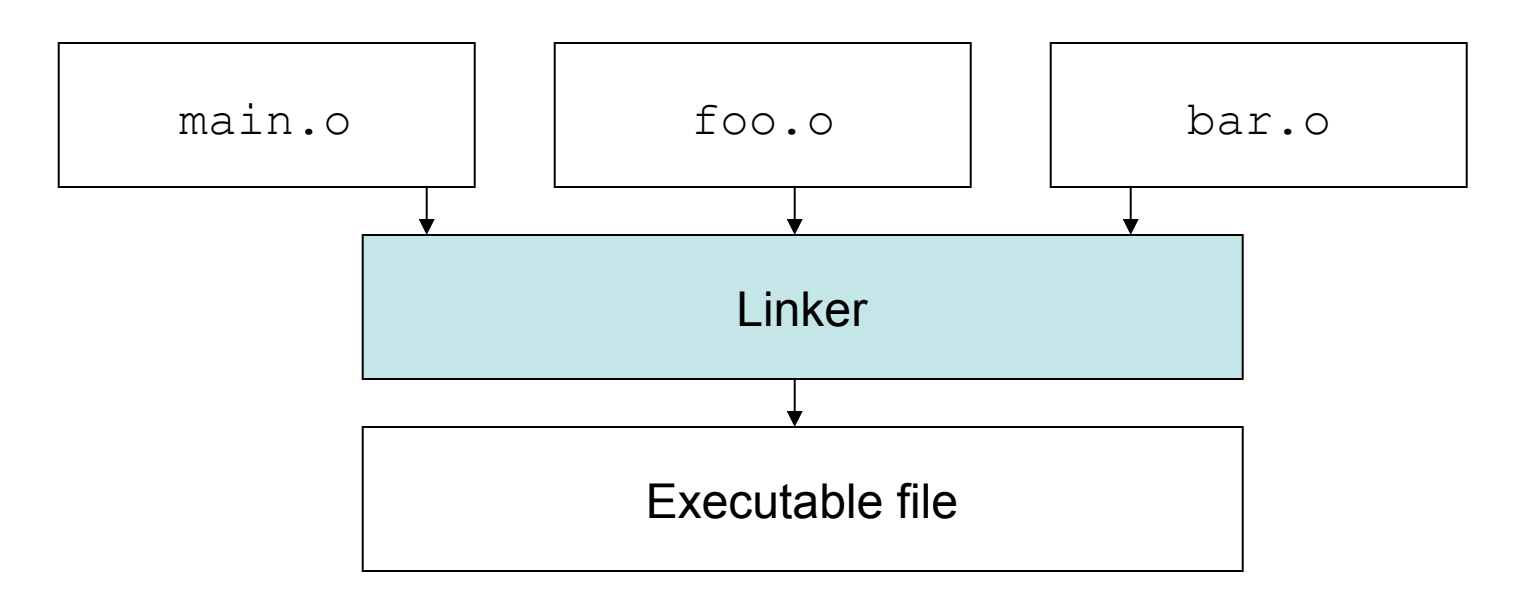

• Compiler/assembler/linker usually invoked automatically

 $\text{gcc}$  -v  $\ldots$  -- shows the actual commands

gcc -S foo.c -- run the compiler but not the assembler

## Directory structure of TOS

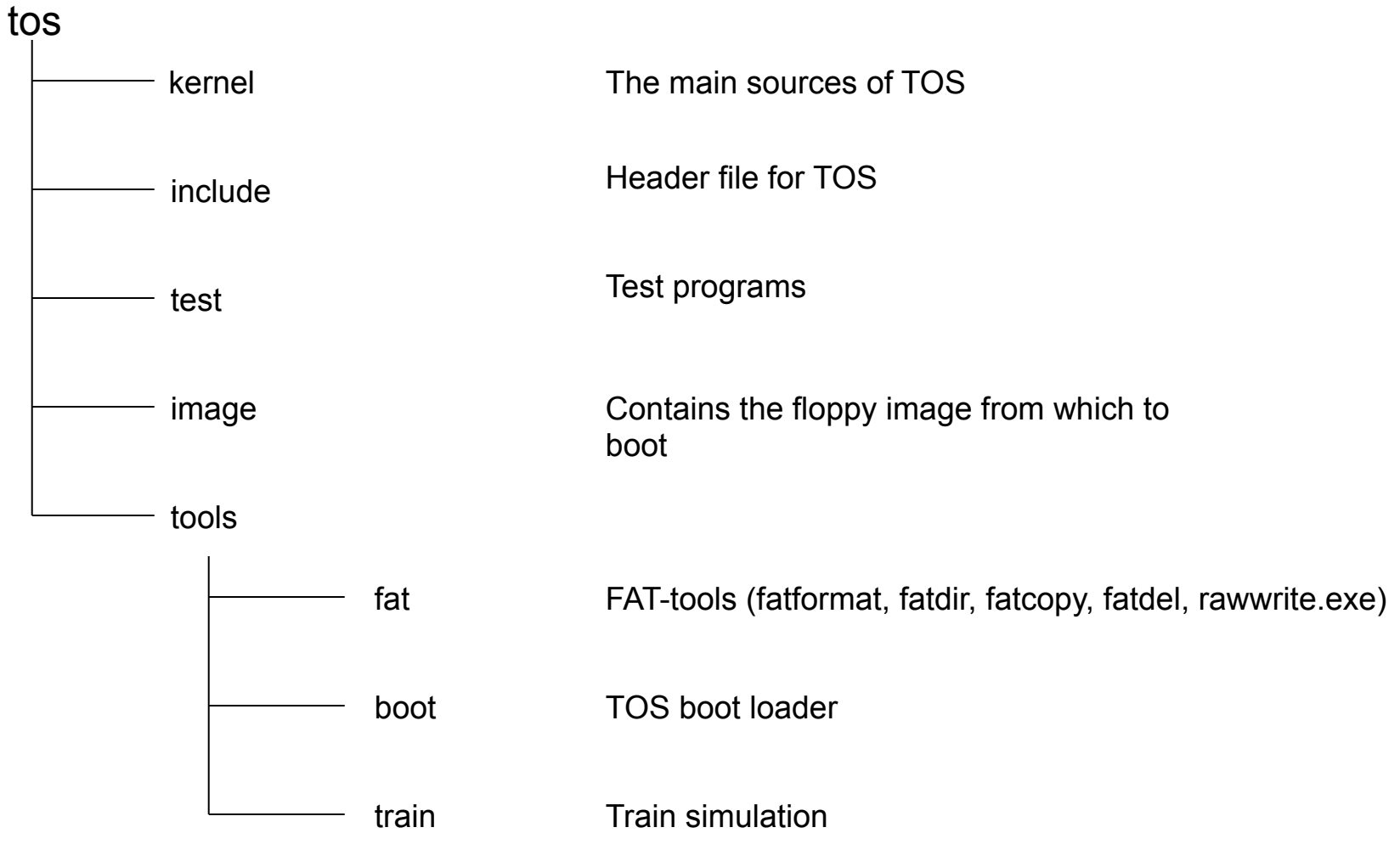

#### Files in ~/tos/kernel

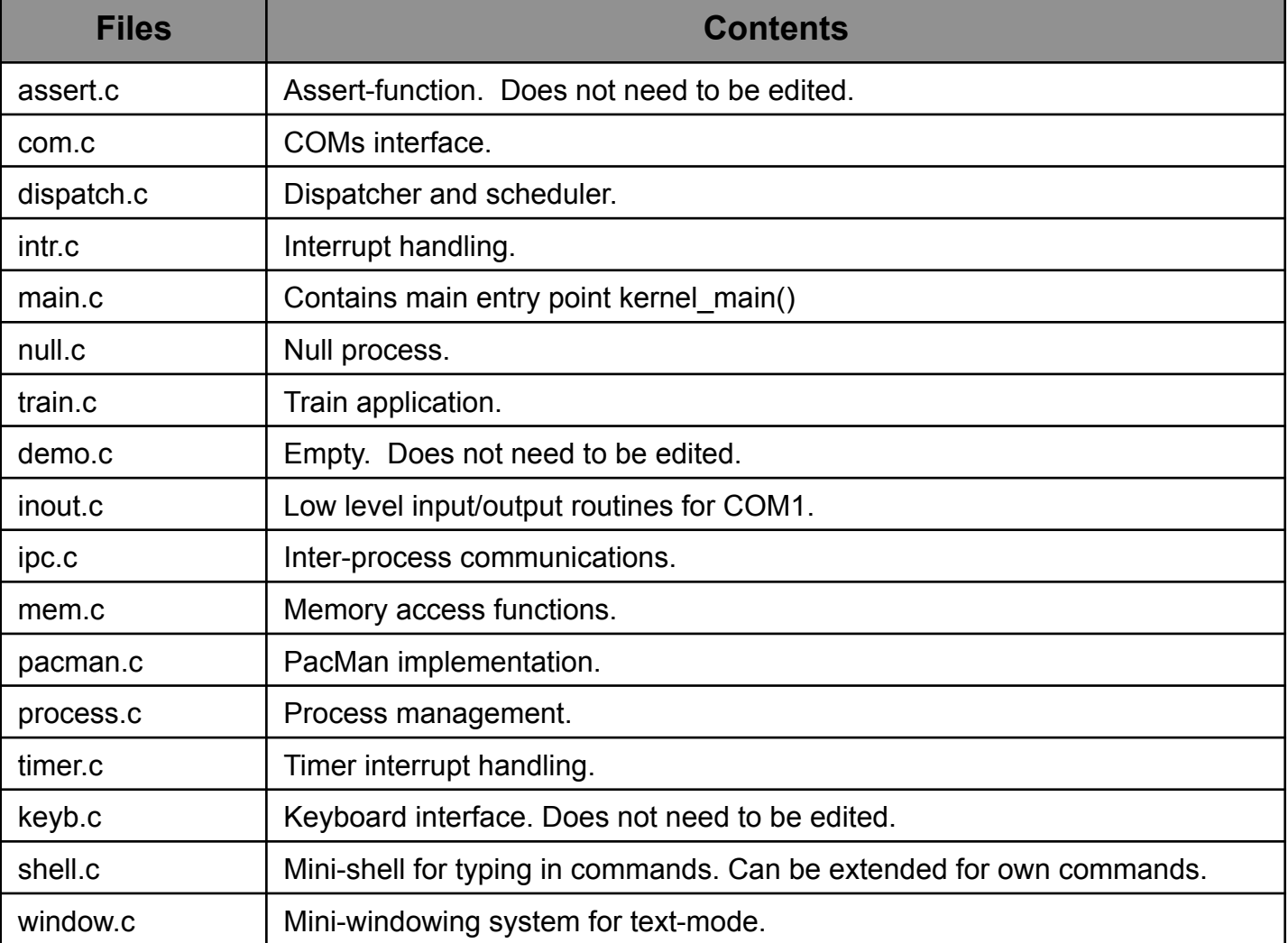

# Recompiling TOS

- The only files you will be editing are  $\text{tos}/$ kernel/\*.c
- Use your preferred editor to make the changes
- Two ways to compile TOS, both from the main tos directory:

– make tests (build a testing kernel)

– make (build a regular kernel)

• For now, always build a test kernel -- we'll build "regular" kernels later

# Recompiling TOS

- No need to write or edit Makefiles
- If the build is successful, the new boot image will be located in tos/image/ disk\_image
- Other useful make targets:
	- make clean removes all object files and executables
	- make clean-kernel removes just kernelspecific object files

# Writing a floppy

- The file  $_{\text{tos/image/disk image}}$  represents the complete 1.44 MB contents of a floppy.
- This file can be transferred to a (real) floppy disk
	- under Linux/MacOS: dd if =tos/image/disk\_image of=/dev/fd0
	- under Windows: use the tool tos/tools/fat/rawrite.exe to copy the image. E.g. rawrite.exe disk.img
	- Note that rawrite.exe can only handle 8.3 style file names (e.g.: rawrite.exe disk image will not work)
- You can boot from this floppy on a real PC.
- What you should see on the real PC is exactly the same thing you will see under Bochs.
- As you implement your own OS, it is a good idea to try it on a real PC using the technique explained on this slide.

#### FAT-Tools

- TOS provides tools for manipulating disk images.
- They are called FAT tools because of the name of the DOS filesystem (File Allocation Table)
- Tools (in tos/tools/fat)
	- fatdir: displays the content of a directory
	- fatformat: formats the disk image
	- fatcopy: copies files to and from the disk image
	- fatdel: deletes a file on the disk image
- Example:
	- tos/tools/fat/fatdir tos/image/disk\_image /
- You will not use FAT tools yourself. They are automatically invoked by the TOS Makefile

## Some Guidelines

- Only modify C-files in tos/kernel
- No need to change Makefiles or C-header files.
- You can (and are encouraged to) look at and understand other files.
- You can not use any C-library functions: no malloc(), no free()!! (remember, we don't have an OS yet)

# Running TOS (Assignment 2+)

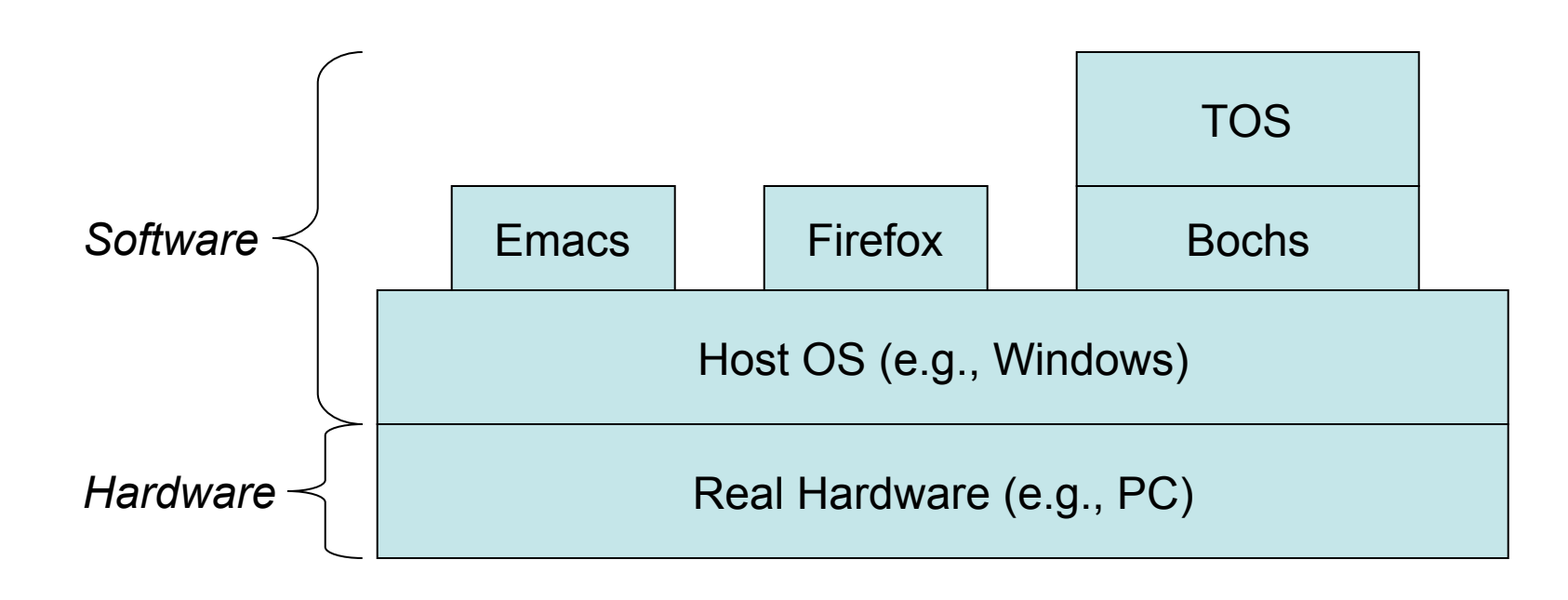

# Running TOS

- Do the following to run TOS: – Start the Bochs emulator
	- Press <enter> after the menu appears
- The emulation will now start
- Click the Bochs "Power" button to exit
- Click the Bochs "Reset" button to restart

# Running TOS (Assignment 1)

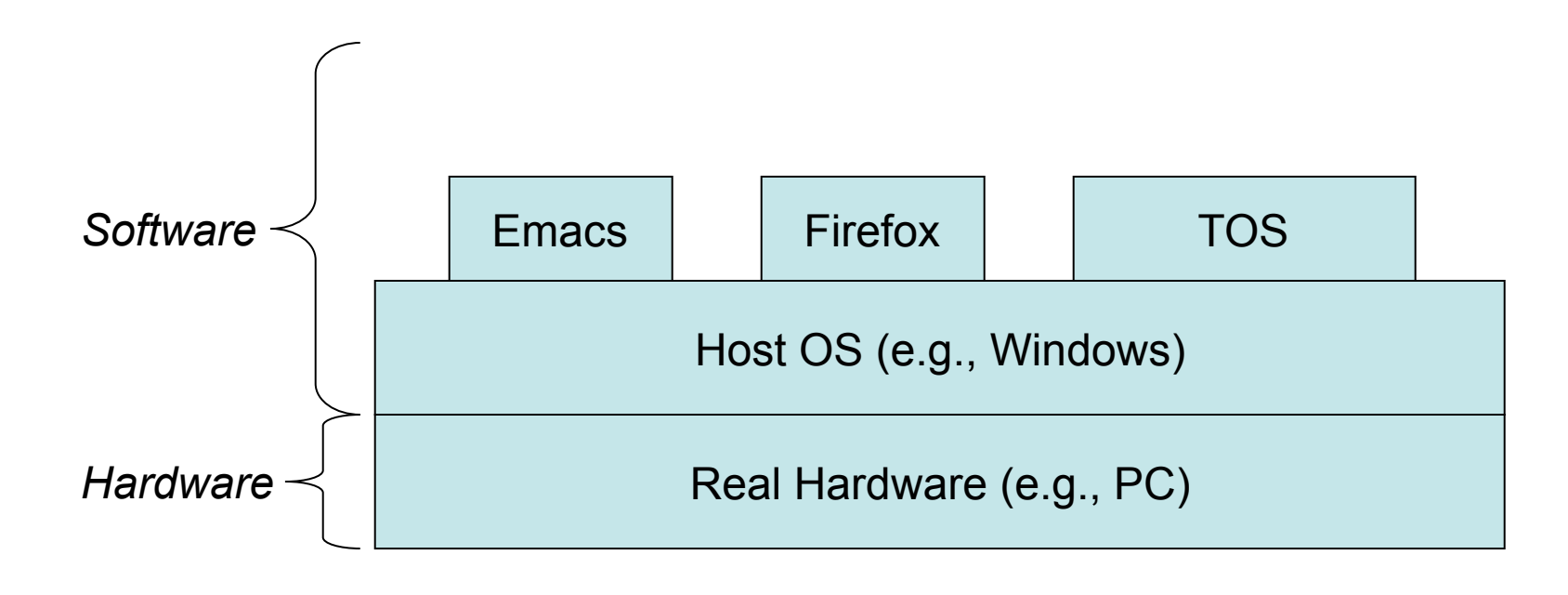

### TOS Boot Sequence

- Sequence of events during boot:
	- PC is turned on (i.e. Bochs is executed)
	- PC loads the boot sector (the first sector of the floppy disk)
	- The boot-loader loads TOS at address 4000, initializes %ESP just below 640 kB and then jumps to kernel\_main()
- The entry point of TOS is function void kernel main() in file tos/ kernel/main.c or tos/test/ run\_tests.c

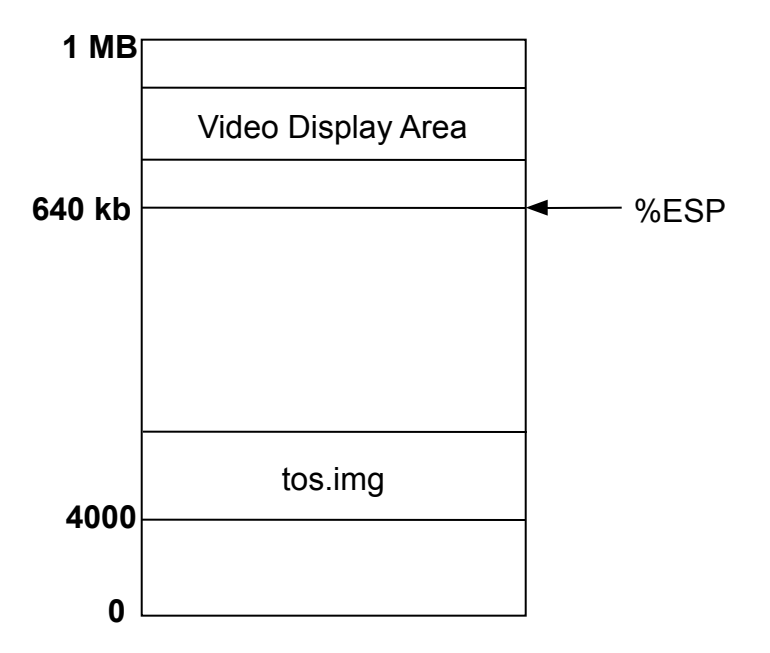